#### **1 - Nukopijuok Youtube Video nuoroda**

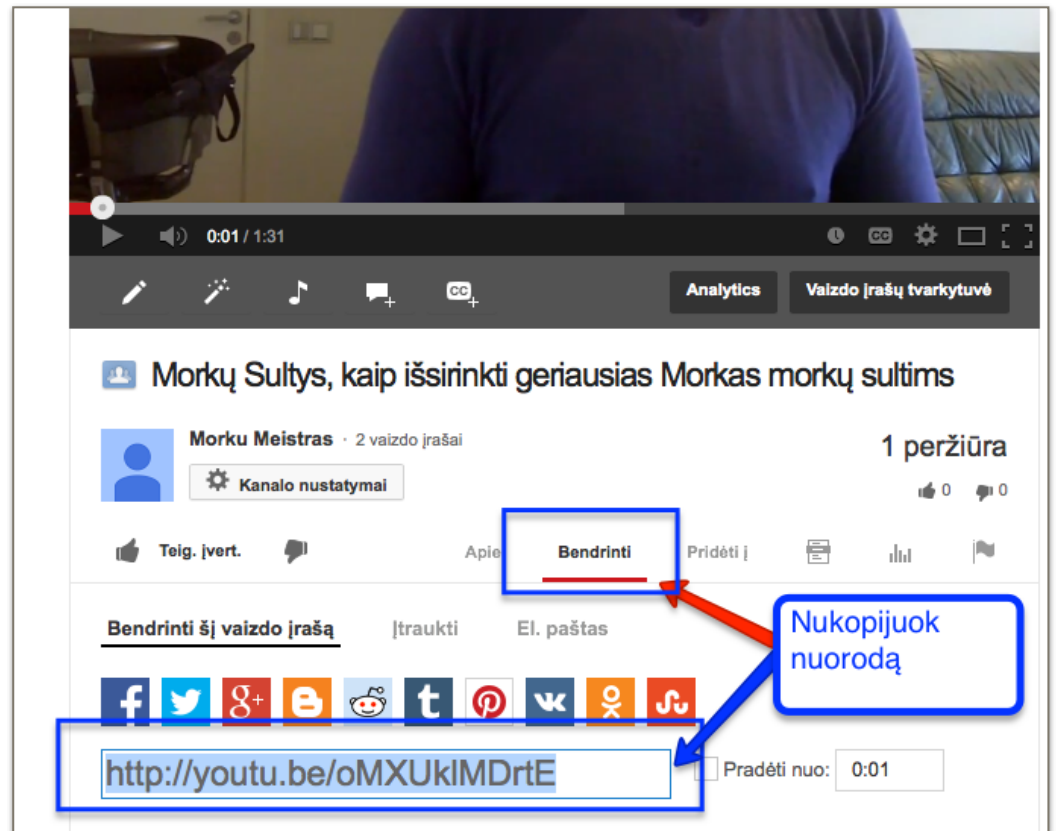

**2 - Prisijunk prie Wordpress (prisijungimus gavai)**

# **[http://TavoPuslapis.lt/wp-admin](http://morkumeistras.lt/wp-admin)**

/wp-admin - yra WordPress Administratorius trumpinys

pvz: <http://MorkuMeistras.lt/wp-admin>

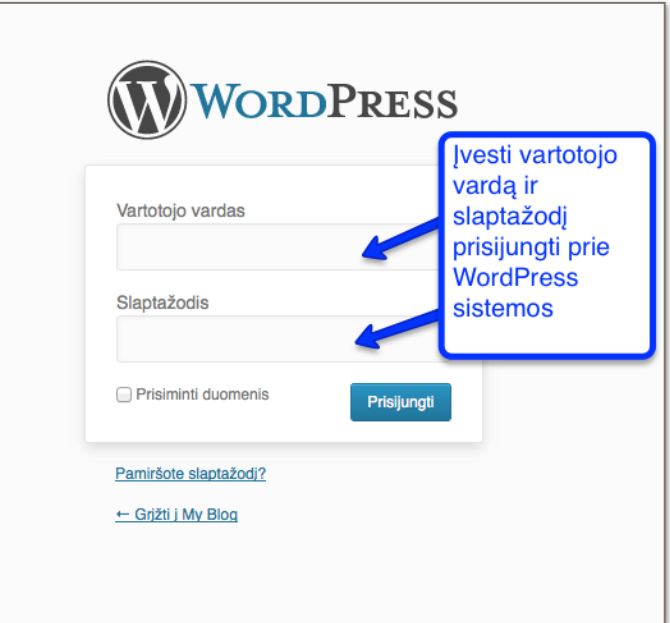

#### **3 - Spausk "Įskiepiai"**

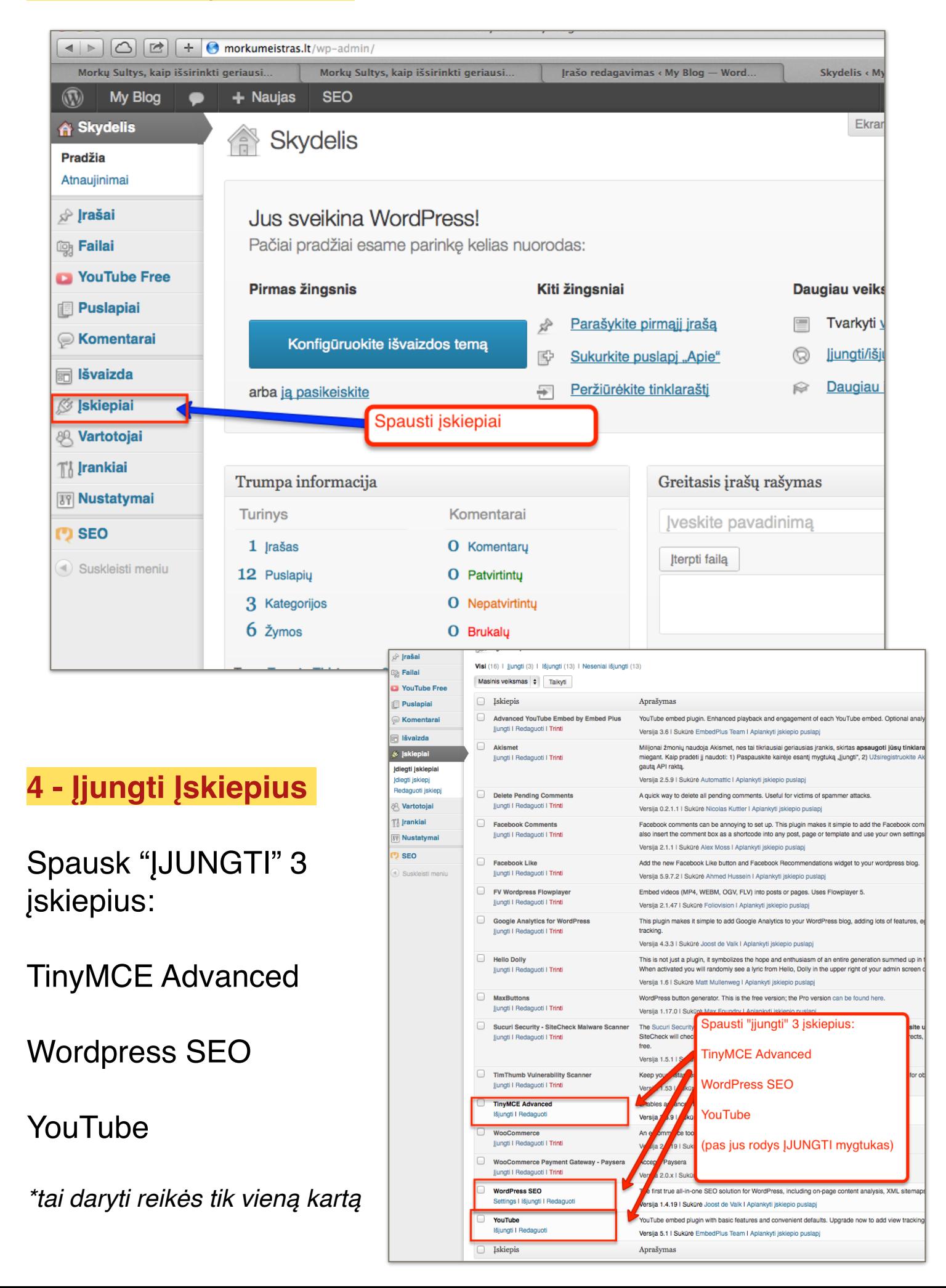

## 5 - Sukurti naują įrašą (straipsnį)

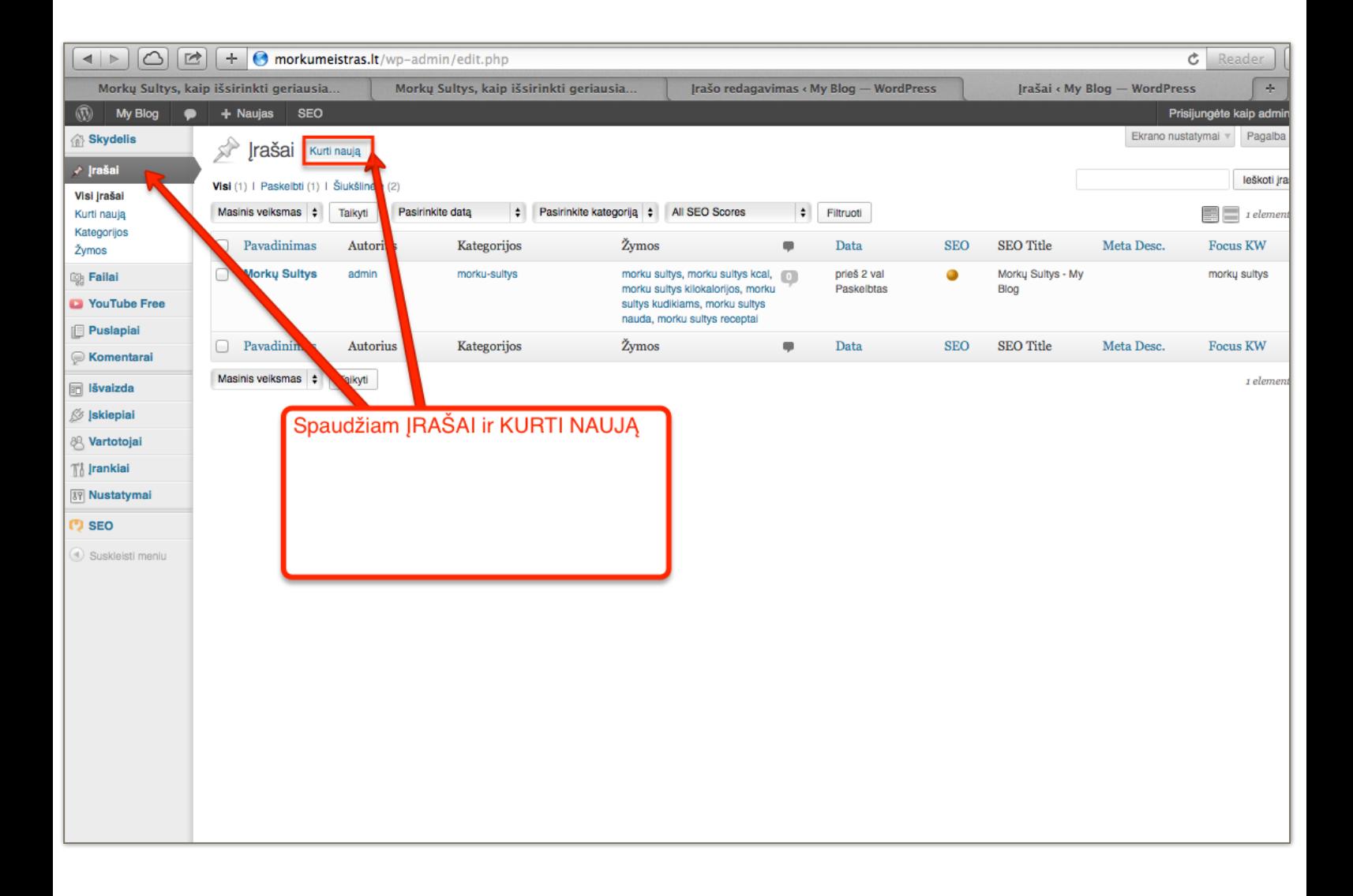

### 6 - Naujo įrašo kūrimas

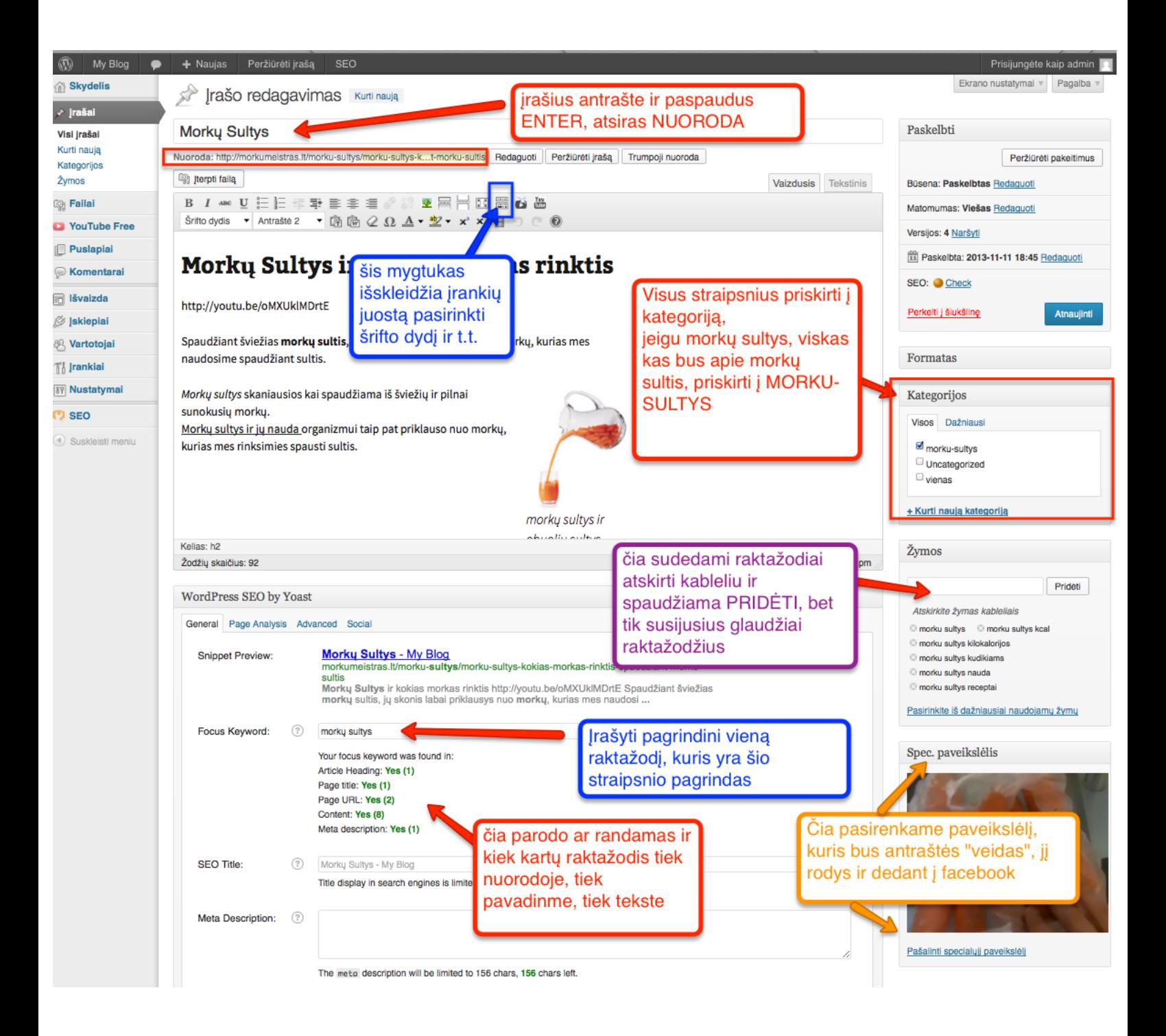

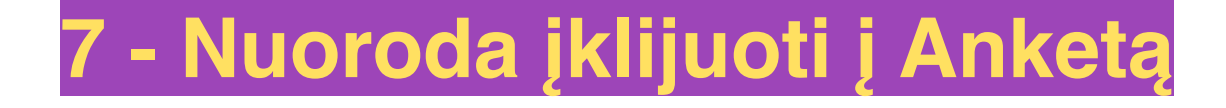